# Latitude 12 7000 Series 2-in-1

# Quick Start Guide

Guide d'information rapide Schnellstart-Handbuch Guida introduttiva rapida

# 1 Connect the power adapter and turn on your tablet

### **NOTE:** It is recommended to insert the micro-SIM card and the microSD card before powering on the tablet.

Sluit de netadapter aan en schakel uw tablet in Branchez l'adaptateur d'alimentation et allumez la tablette Netzadapter anschließen und Tablet einschalten Collegare l'adattatore di corrente e accendere il tablet

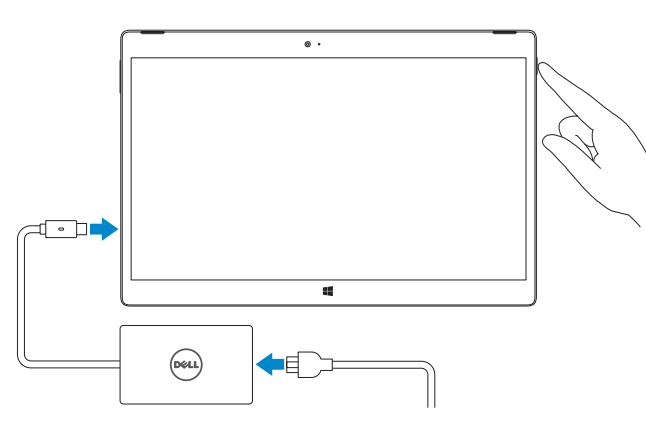

- **N.B.:** Het wordt aanbevolen de microsimkaart en de microSD-kaart te plaatsen voordat u de tablet inschakelt.
- **REMARQUE :** il est recommandé d'insérer la carte micro-SIM et la carte microSD avant de mettre la tablette sous tension.
- ANMERKUNG: Wir empfehlen, die Micro-SIM-Karte und die MicroSD-Karte von dem Einschalten des Tablet-PCs in das Gerät einzusetzen.
- **N.B.:** si consiglia di inserire la scheda Micro-SIM e la scheda MicroSD prima di accendere il tablet.

# 2 Finish Windows 10 setup

Voltooi de Windows 10 installatie | Terminez la configuration de Windows 10 Windows 10-Setup abschließen | Terminare l'installazione di Windows 10

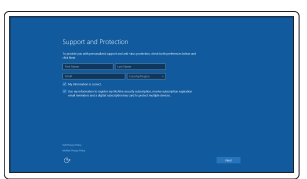

- **N.B.:** Als u verbinding maakt met een beveiligd draadloos netwerk, vul dan het wachtwoord voor het netwerk in wanneer daar om gevraagd wordt.
- REMARQUE : si vous vous connectez à un réseau sans fil sécurisé, saisissez le mot de passe d'accès au réseau sans fil lorsque vous y êtes invité.
- ANMERKUNG: Wenn Sie sich mit einem geschützten Wireless-Netzwerk verbinden, geben Sie das Kennwort für das Wireless-Netzwerk ein, wenn Sie dazu aufgefordert werden.
- **A.B.:** se ci si sta connettendo a una rete wireless protetta, inserire la password di accesso alla rete wireless quando richiesto.

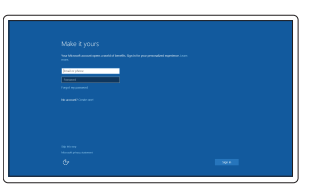

### Enable Support and Protection

Schakel Ondersteuning en Beveiliging in Activez l'Assistance et protection Support und Schutz aktivieren Abilitare Supporto e protezione

### Connect to your network

Maak verbinding met uw netwerk Connectez-vous à votre réseau Mit dem Netzwerk verbinden Connettere alla rete

### **NOTE:** If you are connecting to a secured wireless network, enter the password for the wireless network access when prompted.

 $\mathscr{A}$  ANMERKUNG: Achten Sie auf eine korrekte Ausrichtung der Karte und stellen Sie sicher, dass sie vollständig eingeführt ist.

**A.B.:** assicurarsi che la scheda sia allineata correttamente e inserita fino in fondo.

Tik in het systeemvak op het pictogram voor draadloos netwerk  $\overline{6}$  selecteer uw netwerk en tik op Verbinden.

Dans la barre d'état système, appuyez sur l'icône réseaux sans fil  $\mathscr{C}_6$ , sélectionnez votre réseau , et appuyez sur Se connecter.

Tippen Sie in der Taskleiste auf das Wireless-Symbol ta wählen Sie Ihr Netzwerk aus, und tippen Sie auf Verbinden.

### Sign in to your Microsoft account or create a local account

Nella barra delle applicazioni, toccare l'icona Wireless  $\overline{\mathscr{E}}$  selezionare la rete e toccare Connetti.

### $\mathbb Z$  NOTE: For mobile broadband connection, you may need to activate your network service before connecting.

Aanmelden bij uw Microsoft-account of een lokale account maken Connectez-vous à votre compte Microsoft ou créez un compte local Bei Ihrem Microsoft-Konto anmelden oder lokales Konto erstellen Effettuare l'accesso al proprio account Microsoft oppure creare un account locale

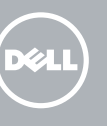

# Locate Dell apps

Vind Dell apps | Localiser les applications Dell Dell Apps ausfindig machen | Localizzare le app Dell

- **A.B.:** Voor een mobiele breedbandverbinding moet u mogelijk uw netwerkservice activeren voordat u verbinding maakt.
- **REMARQUE :** pour les connexions à haut débit mobile, il se peut que vous deviez d'abord activer votre service réseau avant de tenter d'établir une connexion.
- ANMERKUNG: Bei einer mobilen Breitbandverbindung müssen Sie vor dem Herstellen einer Verbindung Ihren Netzwerkdienst aktivieren.
- N.B.: per il collegamento a banda larga mobile, potrebbe essere necessario attivare il servizio di rete prima della connessione.

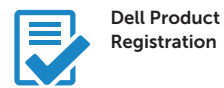

### Register your computer

Registreer de computer Enregistrez votre ordinateur Computer registrieren Registrare il computer

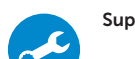

### Check and update your computer

 $\mathbb Z$  N.B.: De achtergrondverlichting van het toetsenbord gaat twee seconden branden wanneer de dockingpennen van de tablet en de dockingpennen van het toetsenbord goed zijn uitgelijnd.

Controleer de computer en werk deze bij Recherchez des mises à jour et installez-les sur votre ordinateur Computer überprüfen und aktualisieren

> **EXEMARQUE** : le rétroéclairage du clavier s'allume pendant 2 secondes lorsque les broches de fixation de la tablette et celles du clavier s'alignent correctement.

Verificare e aggiornare il computer

# Insert optional micro-SIM and microSD memory card (sold separately)

 $\mathbb Z$  N.B.: la retroilluminazione della tastiera si accende per 2 secondi quando i piedini dell'alloggiamento del tablet e quelli della tastiera vengono allineati correttamente.

Plaats optionele microsimkaart en microSD-geheugenkaart (wordt apart verkocht)

Insérez la carte micro-SIM en option et la carte mémoire microSD (vendue séparément)

Optionale Micro-SIM und MicroSD-Speicherkarte einsetzen (separat erhältlich)

Inserire la scheda di memoria micro-SIM e microSD opzionale (venduta separatamente)

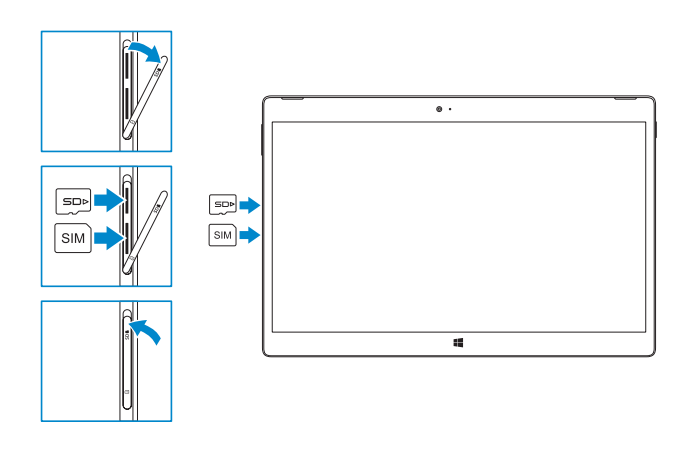

### **NOTE:** Make sure the card is correctly aligned and is inserted all the way.

**Z** N.B.: Zorg dat de kaart correct is uitgelijnd en helemaal is ingestoken.

**REMARQUE :** assurez-vous que la carte soit correctement alignée et insérée totalement.

# Connecting to your network — optional

Verbinding maken met uw netwerk — optioneel Vous connectez au réseau — facultatif Verbinden mit Ihrem Netzwerk — optional Connessione alla rete — opzionale

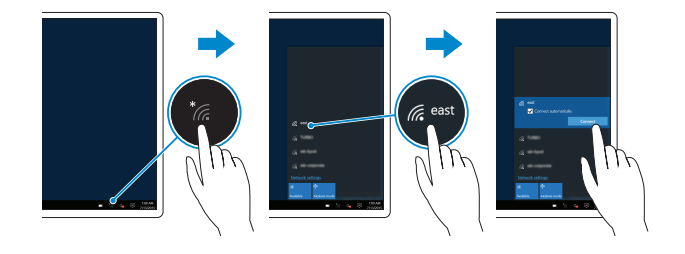

### In the system tray, tap the wireless icon  $\overline{\mathscr{C}}$ , select your network, and tap **Connect**.

# Connecting the keyboard and Folio

Sluit het toetsenbord en de Folio aan Connexion du clavier avec le Folio Verbinden von Tastatur und Folio Collegare la tastiera e il Folio

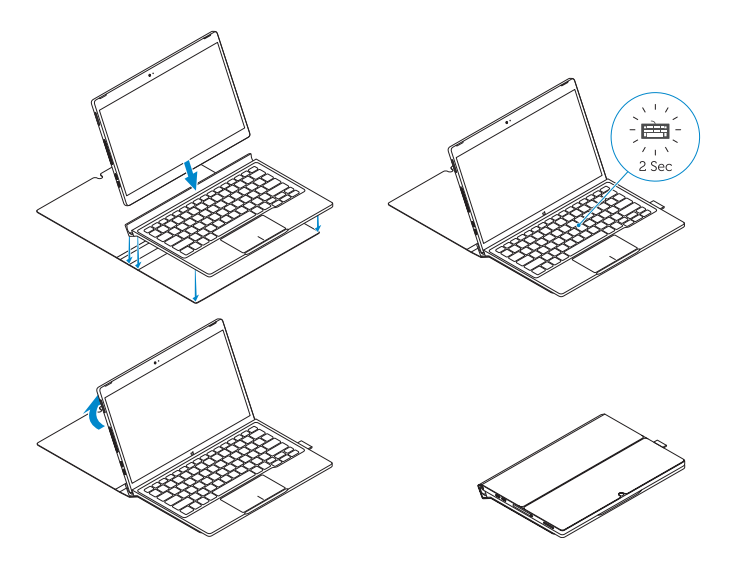

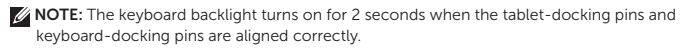

ANMERKUNG: Die Tastaturbeleuchtung wird für 2 Sekunden eingeschaltet, wenn die Tablet-Docking-Stifte und die Tastatur-Docking-Stifte korrekt miteinander verbunden werden.

Disconnecting the keyboard and Folio

Koppel het toetsenbord en de Folio los Déconnexion du clavier du Folio Trennen von Tastatur und Folio Disconnessione della tastiera e del Folio

Dell Premier Magnetic Folio

# Connecting the keyboard

Het toetsenbord aansluiten Connexion du clavier Tastatur anschließen Collegamento alla tastiera

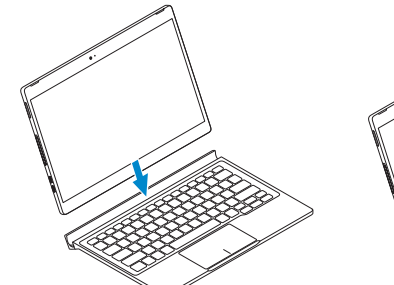

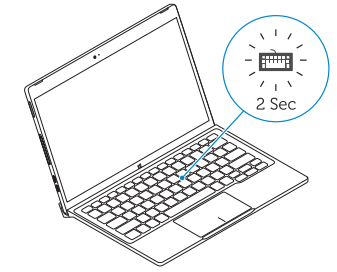

## Disconnecting the keyboard

Het toetsenbord loskoppelen Déconnexion du clavier Tastatur trennen Scollegamento della tastiera

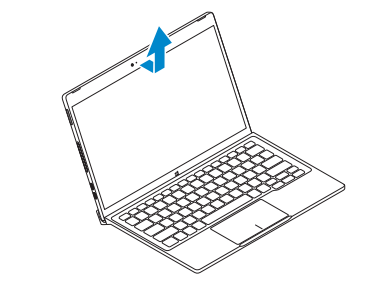

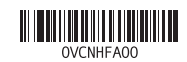

models only) 14. MicroSD memory card reader

## Features

15. Volume button 16. Service-tag label 17. Dock pins 18. Dock pins

Kenmerken | Fonctionnalités | Funktionen | Caratteristiche

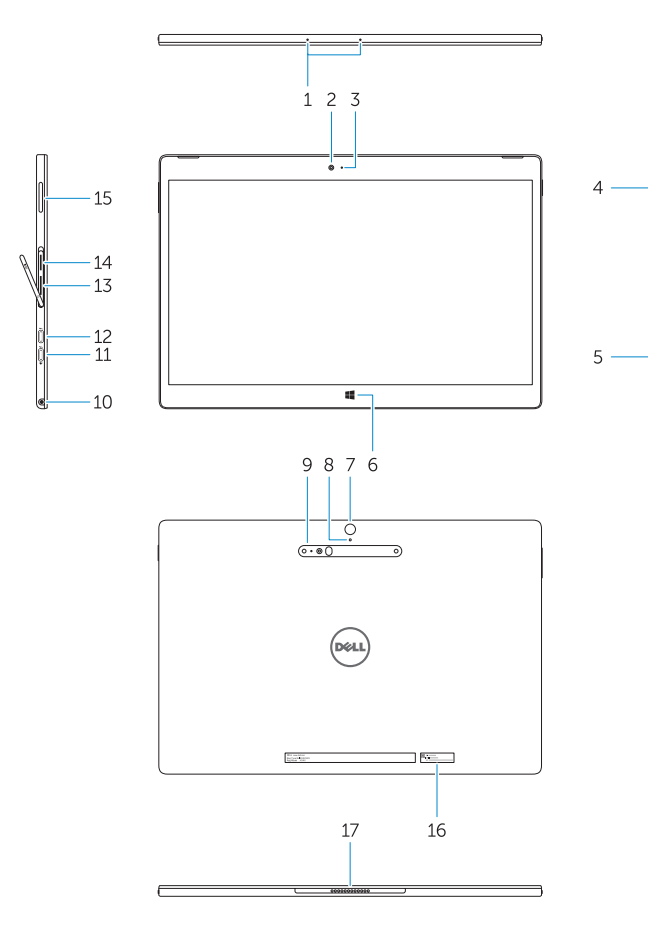

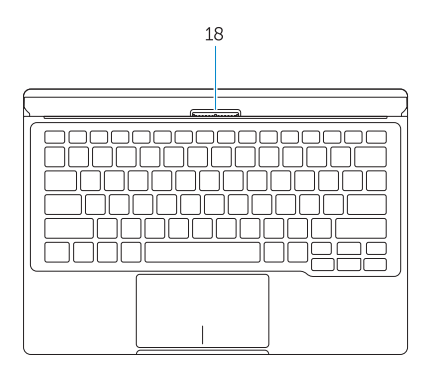

- 1. Microphones
- 2. Front camera
- 3. Front camera-status light
- 4. Power button
- 5. Noble security-cable slot
- 6. Windows home key
- 7. Rear camera 8. Microphone
- 9. 3D Rear Camera
- 10. Headset connector
- 11. USB Type-C connector
- 12. USB Type-C connector / Charging connector

13. Micro-SIM reader (LTE/HSPA+

(modèles LTE/HSPA+ uniquement) 14. Lecteur de carte mémoire microSD

14. MicroSD geheugenkaartlezer

15. Bouton de volume 16. Étiquette de numéro de série 17. Broches pour station d'accueil 18. Broches pour station d'accueil

- 1. Microfoons 2. Camera aan voorzijde 3. Statuslampje camera voorzijde 4. Aan-uitknop 5. Sleuf voor Noble-beveiligingskabel 16. Servicetaglabel 6. Start-toets van Windows 7. Camera aan achterzijde 8. Microfoon 9. 3D-camera aan achterzijde modellen LTE/HSPA+) 15. Volumeknop 17. Dockingpennen 18. Dockingpennen
- 10. Headsetconnector
- 11. USB type C connector
- 12. USB type C connector / oplaadconnector

- 1. Microphones
- 2. Caméra avant
- 3. Voyant d'état de la caméra avant
- 4. Bouton d'alimentation
- 5. Emplacement pour câble de sécurité Noble
- 6. Bouton accueil Windows
- 7. Caméra arrière
- 8. Microphone
- 9. Caméra arrière 3D
- 10. Port pour casque
- 11. Connecteur USB type C
- 12. Connecteur USB type C / Connecteur de chargement

13. Micro-SIM-lezer (alleen de

13. Lecteur de carte micro-SIM

- 1. Mikrofone
- 2. Kamera an der Vorderseite
- 3. Frontkamera-Statusanzeige
- 4. Betriebsschalter
- 5. Noble-Sicherheitskabeleinschub
- 6. Windows-Startschaltfläche
- 7. Kamera an der Rückseite
- 8. Mikrofon
- 9. 3D-Kamera an der Rückseite
- 10. Kopfhöreranschluss
- 11. USB-Typ C-Steckverbinder
- 12. USB-Typ C-Steckverbinder / Ladestecker
- 13. Micro-SIM-Kartenleser (nur LTE/ HSPA+-Modelle)
- 14. MicroSD-Speicherkartenleser
- 15. Lautstärketaste
- 16. Service-Tag-Etikett
- 17. Docking-Stifte
- 18. Docking-Stifte

- 1. Microfoni
- 2. Fotocamera anteriore
- 3. Indicatore di stato della fotocamera anteriore
- 4. Accensione
- 5. Slot cavo di protezione Noble
- 6. Tasto home di Windows
- 7. Fotocamera posteriore
- 8. Microfono
- 9. Fotocamera posteriore 3D
- 10. Connettore auricolare
- 11. Connettore USB di tipo C
- 12. Connettore USB di tipo C / Connettore di carica
- 13. Lettore per schede Micro-SIM (solo su modelli LTE/HSPA+)
- 14. Lettore per schede di memoria MicroSD
- 15. Pulsante Volume
- 16. Etichetta Numero di servizio
- 17. Piedini del dock
- 18. Piedini del dock

#### Product support and manuals

Productondersteuning en handleidingen Support produits et manuels Produktsupport und Handbücher Supporto e manuali del prodotto

Dell.com/support Dell.com/support/manuals Dell.com/support/windows

### Contact Dell

Neem contact op met Dell | Contacter Dell Kontaktaufnahme mit Dell | Contattare Dell Dell.com/contactdell

### Regulatory and safety

Regelgeving en veiligheid Réglementations et sécurité Sicherheitshinweise und Zulassungsinformationen Normative e sicurezza

# Dell.com/regulatory\_compliance

### Regulatory model

Beschreven model | Modèle réglementaire Muster-Modellnummer | Modello normativo

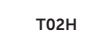

### Regulatory type

Beschreven type | Type réglementaire Muster-Typnummer | Tipo di conformità T02H001

### Computer model

Computermodel | Modèle de l'ordinateur Computermodell l | Modello computer

### Latitude 12 7275

© 2015 Dell Inc. © 2015 Microsoft Corporation. Printed in China. 2015-11